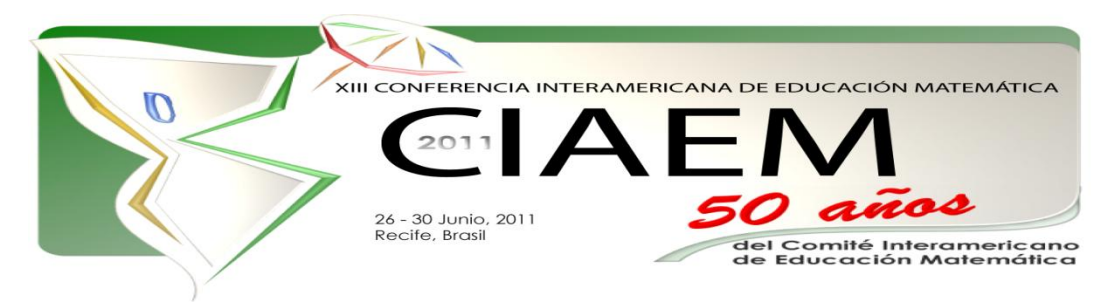

# **Desarrollo del razonamiento estadístico con TinkerPlots**

Faustino **Vizcarra** Parra Universidad Autónoma de Sinaloa México [vizcpf@uas.uasnet.mx](mailto:vizcpf@uas.uasnet.mx) Santiago **Inzunsa** Cázares Universidad Autónoma de Sinaloa México [sinzunza@uas.uasnet.mx](mailto:sinzunza@uas.uasnet.mx)

 $\overline{a}$ 

# **Resumen**

Esta experiencia en el aula<sup>1</sup>, sobre el efecto que tienen el uso de actividades didácticas y software educativo (TinkerPlots) diseñado para la enseñanza de la estadística en una ambiente exploratorio de datos, en la potenciación del razonamiento estadístico de estudiantes de tercer grado de preparatoria (17-18 años) que se enfocan más en el cálculo de los promedios para describir y comparar distribuciones, más que en propiedades importantes de los datos como la variabilidad, forma y data atípicos, y que no utilizan las representaciones gráficas para apoyar sus conclusiones. Los resultados señalan que el efecto de las actividades con el apoyo de TinkerPlots, para la enseñanza de la estadística, muestran un efecto positivo en la potenciación del razonamiento estadístico, como consecuencia de que han tomado cursos centrados en el análisis exploratorio de datos.

*Palabras clave*: enseñanza, estadística, promedios, razonamiento y TinkerPlots.

# **Introducción**

El enfoque que ha prevalecido por muchos años en la enseñanza de la estadística de los diferentes niveles educativos ha estado centrado en el uso de fórmulas y procedimientos. Aunado a ello, con frecuencia los contenidos estadísticos no se enseñan con la profundidad que merecen, y en el mejor de los casos la enseñanza de la estadística es un pretexto para aplicar otros temas matemáticos y ejercitar la capacidad de cálculo o representación gráfica, olvidando el trabajo con datos reales y los aspectos del razonamiento estadístico.

<sup>&</sup>lt;sup>1</sup> Las actividades presentadas en esta experiencia, son una recolección que se hizo para llevar el proyecto de investigación PROFIEB09/38, financiado por la Universidad Autónoma de Sinaloa.

Las reformas curriculares sugieren que la enseñanza de la estadística se enfoque más en datos reales y conceptos, se automaticen en la mayor medida posible los cálculos y la construcción de gráficas por medio de tecnología, como una medida para dedicar mayor tiempo a la interpretación de los datos y se fomente un aprendizaje activo por parte de los estudiantes (Cobb, 1992). Sin embargo en nuestro país, dichos procesos de reforma -aún cuando ya han sido considerados en diversas instituciones- muchos profesores siguen sin conocerlos, y por ende, sin ponerlos en práctica en el salón de clases.

El análisis exploratorio de datos (EDA por sus siglas en inglés) es una alternativa, el cual hace mayor énfasis en la exploración de datos mediante representaciones gráficas y herramientas computacionales, más que en la descripción de datos.

El EDA emplea una variedad de técnicas, principalmente gráficas para obtener la máxima información de los datos. Explorar un conjunto de datos incluye examinar forma, centro y dispersión, e investigar varias gráficas para ver si revelan agrupamientos de datos, huecos o datos atípicos, para descubrir patrones y plantear hipótesis (Ben-Zvi, 2004). Con base en lo anterior, es evidente que la tecnología computacional juega un papel muy importante para la implementación de un enfoque basado en los principios del EDA, ya que las computadoras hacen posible manipular y desplegar datos en forma rápida y de diversas formas, a través de paquetes de software estadístico como Fathom y Tinkerplots, (software diseñado con propósitos específicos para la enseñanza de la estadística).

En el estudio realizado por Fitzallen y Watson (2010), se reconoce que TinkerPlots facilitó el desarrollo del razonamiento estadístico para los estudiantes sin experiencia previa del tratamiento de datos.

La experiencia en la enseñanza de la materia, proporciona elementos para señalar que el enfoque tradicional de fórmulas, cálculos y procedimientos ocupa aún un lugar importante en la práctica de muchos profesores. En este sentido cabe señalar que un estudio exploratorio realizado por Inzunsa y Juárez (2007) con profesores de bachillerato universitario muestra un moderado nivel de razonamiento estadístico en los profesores de matemáticas e incluso en algunos que habían impartido cursos de estadística.

En estudios realizados con estudiantes de bachillerato mexicanos y españoles Mayén, Cobo, Batanero y Balderas (2007) evalúan la comprensión de diferentes elementos del significado de las medidas de tendencia central. Los resultados señalan algunas semejanzas de los estudiantes mexicanos con los españoles y se sugiere que las dificultades de los estudiantes para responder cuestiones sobre la media no son específicas de ninguno de los dos sistemas educativos, sino son compartidas por los estudiantes de ambos países, y en el caso de los mexicanos, se mantiene con la edad.

Mientras que en la investigación de Arteaga, Batanero, Díaz, y Contreras (2009) se muestra que la lectura e interpretación del lenguaje gráfico es una habilidad altamente compleja que no se adquiere espontáneamente, pero por desgracia, tampoco parece alcanzarse con la enseñanza.

Debido a lo expuesto en los párrafos anteriores se realizó una investigación a nivel exploratorio (Inzunza y Vizcarra, 2009) con estudiantes de bachillerato (15-18 años) de la Universidad Autónoma de Sinaloa (UAS), para conocer las debilidades más comunes que presentan en el razonamiento estadístico. Los resultados señalan que los estudiantes de

bachillerato que aún no han tomado el curso de estadística y que solo poseen como antecedentes sus estudios de secundaria reflejan un nivel de razonamiento estadístico muy bajo en las medidas de tendencia central y un nivel bajo en la comprensión de gráficas, y los estudiantes de bachillerato que han tomado el curso correspondiente de estadística reflejan un nivel de razonamiento estadístico bajo tanto en los promedios como en la comprensión de gráficas.

En un estudio con profesores de bachillerato en un entorno computacional realizado por Inzunsa y Juárez (2010), se observó que se enfocan más en el cálculo de los promedios para describir y para comparar distribuciones, más que en propiedades importantes de los datos como la variabilidad, forma y data atípicos. Y construyen gráficos interesantes que reflejan las características de los datos, pero no los utilizan para apoyar sus conclusiones en el análisis de los datos.

Por lo tanto, es importante investigar sobre el impacto de una secuencia de actividades de aprendizaje con el apoyo de software TinkerPlots para potenciar el razonamiento estadístico de los estudiantes en el tema de los promedios y representaciones gráficas de los datos, en una ambiente exploratorio de datos.

### **Descripción**

En esta experiencia se reflejan los resultados de en un grupo de 38 estudiantes de tercer grado (17-18 años) de la fase Ciencias Sociales y Humanidades del turno vespertino del bachillerato de la Universidad Autónoma de Sinaloa del ciclo escolar 2009-2010. La unidad académica a la cual pertenece el grupo de estudio, es urbana escolarizada, y tiene gran demanda por estudiantes de un nivel socioeconómico de medio a bajo, en los cuales predomina el uso de la tecnología, pero no todos cuentan en su casa con medios como una computadora de escritorio o laptop.

En tercer grado quinto semestre, se imparte la asignatura de estadística que tiene una frecuencia de tres sesiones por semana. Uno de los temas de gran importancia son las medidas de tendencia central, un tema que muchos profesores consideran sumamente sencillo para los estudiantes, pero los estudios anteriores revelan ciertas complicaciones en la parte conceptual de ellos, y sobre todo cuando se salen de la media simple. Otro problema que presentan es el dominio de las propiedades de los promedios, esto se debe a que se le da más importancia a lo algorítmico.

Por lo que a partir de los resultados obtenidos en la investigación a nivel exploratorio realizada por Inzunza y Vizcarra (2009), se diseña una secuencia didáctica apoyada con el software TinkerPlots para potenciar el desarrollo de razonamiento estadístico de los estudiantes.

Para su diseño, se parte del enfoque por competencias, dado que se focaliza en aspectos específicos de la docencia, del aprendizaje y de la evaluación. En la secuencia de actividades se emplea el modelo de las cinco dimensiones de aprendizaje de Marzano y Pickering (2005). Y para las rúbricas, la taxonomía SOLO de Biggs y Collis (1982) y el Modelo de Curcio (1989) para la comprensión de gráficas.

La secuencia didáctica está constituida por nueve sesiones y ocho actividades -siete sesiones en el aula y una extra clase-. Las actividades de aprendizaje 1, 2 y 5, son actividades relacionadas con conceptos, procedimientos y propiedades de los promedios, la actividad 4 está relacionada con la comprensión de gráficas y las actividades 3, 6, 7 y 8 con el análisis exploratorio de datos.

Desde el inicio de la asignatura, al estudiante se le proporciona el material correspondiente (actividades, dirección electrónica del software TinkerPlots y videos<sup>2</sup> de apoyo para su uso). En la medida que se avanza en el curso, se implementa el software en la exploración de datos, para que el estudiante se familiarice con su uso.

Todo el trabajo se realiza en aula, debido a que no es posible tener acceso a una sala de computo -esta es utilizada para que los estudiantes aprendan a utilizar paquetería cómo Microsoft Office-, por lo que estudiantes que tienen laptop trabajan de manera colaborativa en el aula, con estudiantes que no tienen -aproximadamente tres estudiantes por laptop-.

# **Secuencia de actividades**

 $\overline{a}$ 

A continuación se presenta la secuencia del proceso de aprendizaje en función de las cinco dimensiones de Marzano y Pickering (2005).

Dimensión 1: problematización-disposición

Sesión 1**.** Como inicio se genera un buen ambiente de aprendizaje (rompe hielo), con la intensión de que el estudiante tenga disposición para aprender, a la vez se le entregan las 9 actividades a realizar junto con los indicadores -lo que se evaluará en cada actividad-. Se lee cada una de las actividades y su respectiva rúbrica. Por último se define la meta a lograr "Potenciar el razonamiento estadístico", nivel relacional en la taxonomía SOLO y leer más allá de los datos en las categorías de Curcio para la comprensión de gráficas.

Sesión 2. Se da inicio a la actividad 1, que está diseñada para conocer los conocimientos previos que posee el estudiante de las medidas de tendencia central, este trabajo se realiza en forma individual, una vez terminada se recoge y se continua con la exposición del trabajo de un estudiante elegido al azar y por último el profesor aclara las dudas.

Dimensión 2: adquisición y organización del conocimiento.

Trabajo extraclase. La segunda actividad consiste en hacer un reporte de lectura de los promedios, considerando su algoritmo de cálculo, propiedades y su relación con las representaciones gráficas -trabajo en ternas, estas mismas ternas trabajaran en las actividades que se requieran-. En esta actividad el estudiante adquiere y organiza nuevo conocimiento, el cual modificará el conocimiento que ya poseía de los promedios y representaciones gráficas. Es aquí donde se dan las bases del contenido conceptual y procedimental, además se fortalecen las actitudes y valores.

Dimensión 3: procesamiento de la información.

Sesión 3. Se recoge el reporte de lectura y a la vez se entrega la actividad 1 y su rúbrica, para que los estudiantes reflexionen sobre sus fortalezas y debilidades. Se da inicio a la actividad 3, se trabaja en ternas con el apoyo del software TinkerPlots , y los videos TinkerPlotsBasics, AddingData y MakingCommonGraphs (vistos fuera de clase). La actividad está diseñada para que los estudiantes comprendan la diferencia entre media y mediana. En ella observan que la mediana es menos afectada que la media por valores atípicos. Por esta razón, la mediana es una buena opción para describir datos con valores atípicos. Aunque en la realidad, la media tiende a

<sup>2</sup> Los videos de TinkerPlots y la sinopsis de cada uno, se pueden ver en la dirección <http://www.keypress.com/x4164.xml> o en su PC donde tenga instalado el software (C:\Program Files\TinkerPlots\TinkerPlots Help\Movies), la duración aproximada por video es de 5 a 6 minutos.

ser la primera opción que eligen los estudiantes, quizás porque están más familiarizados con esta. Esta actividad los lleva a analizar, cuando la mediana es una mejor opción para describir los datos.

Sesión 4. Al inicio, se entregan la actividad 2 y 3 con sus respectivas rúbricas, los estudiantes reflexionan sobre sus fortalezas y debilidades. En la actividad 4 se continúa trabajando en ternas y está diseñada para evaluar la comprensión de gráficas. En ella el estudiante observará las longitudes de gatos (desde la punta de su nariz hasta la punta de su cola) en dos representaciones gráficas, en la primera están incluidos todos los gatos medidos por un grupo de estudiantes y en la segunda están separados por género. El estudiante deberá obtener la información necesaria de las representaciones gráficas para responder las situaciones que se le presentan.

Sesión 5. Se entrega la actividad 4 y su rúbrica, los estudiantes reflexionan sobre sus fortalezas y debilidades. Para el desarrollo de la actividad 5 se trabaja en ternas y está diseñada para hacer frente directamente a algunos conceptos erróneos y los errores que los estudiantes cometen cuando interpretan y calculan medias, medianas o modas. Tienen que trabajar hacia atrás dada una medida, mediante el proceso de descifrar y explicar por qué una conclusión puede ser errónea, los estudiantes aclaran su propia comprensión de estas medidas.

Dimensión 4: aplicación de la información.

Sesión 6. Se entrega la actividad 5 y su rúbrica, los estudiantes reflexionan sobre sus fortalezas y debilidades. En la actividad 6 se trabaja en ternas, se utiliza el software TinkerPlots y el video ComparingGroups. Aquí exploran datos de estudiantes de los grados 1, 3, 5 y 7 y con ello, decidir quienes llevan las mochilas más pesadas. Los datos fueron recogidos por estudiantes, entraron a un salón de clase de cada grado mencionado en una escuela y cada estudiante y su mochila fueron pesados (en libras,  $1Lb = 0.454$  Kg) por separado.

Sesión 7. Se entrega la actividad 6 y su rúbrica, los estudiantes reflexionan sobre sus fortalezas y debilidades. En la actividad 7 se trabaja en ternas con el apoyo del software TinkerPlots y el video ExploringRelationships. Esta actividad es un desafío para los estudiantes, ya que tienen que analizar datos de un reporte policiaco, para determinar si un sospechoso es culpable de un robo. Necesitan discutir su conclusión, apoyarla con gráficos -el que mejor represente lo que sucedió- y argumentos contundentes, para convencer a los demás de que su conclusión es correcta.

Sesión 8. Se entrega la actividad 7 y su rúbrica, los estudiantes reflexionan sobre sus fortalezas y debilidades. En la actividad 8 se trabaja en ternas y se utiliza el software TinkerPlots. Esta es una actividad de cierre que consiste en comparar dos grupos que tienen tamaño de muestra desigual, debido a que algunos estudiantes pueden pensar que es incorrecto o no posible compararlos. La intención es ayudar al estudiante a entender que cuando el tamaño de los grupos es desigual, comparar las frecuencias puede ser engañoso, pero comparar porcentajes es una mejor opción. Los estudiantes deben ser creativos para desarrollar una fórmula que les permita comparar por género la longitud de los nombres escritos en letra cursiva -crear un nuevo atributo-.

Las letras de las nombres de los estudiantes tienen diferente tamaño uno de otro, por lo que esto es un reto para los estudiantes, ya que algunos compararan directamente la longitud (en milímetros), otros se preguntaran si el espacio en blanco entre palabras lo consideran o no.

Esta actividad tiene cierto grado de complejidad, ya que la mayoría a estas alturas no ha desarrollado la competencia para crear la herramienta matemática necesaria para resolver un problema, siempre parten de fórmulas que memorizan. Es una de las razones por la que las actividades de aprendizaje se les entregan al inicio del tema y con la intensión de que las revisen con tiempo para que vayan pensando en la solución.

Dimensión 5: Conciencia del proceso de aprendizaje.

Sesión 9. En esta sesión se reflexiona sobre el proceso de aprendizaje. El estudiante debe ser capaz de autorregular su aprendizaje, tener un pensamiento crítico y creativo, y actitudes y valores positivos. Debe definir lo que sabe, lo que quiere saber, y en base a esto debe diseñar y aplicar las estrategias de aprendizaje pertinentes para aprenderlo. Esto se fomenta desde el inicio de la secuencia didáctica y sobre todo al hacerlo reflexionar en cada actividad evaluada sobre sus fortalezas y debilidades.

#### **Metodología**

A un grupo de 38 estudiantes de tercer grado (17-18 años) de la fase Ciencias Sociales y Humanidades del turno vespertino del bachillerato de la Universidad Autónoma de Sinaloa del ciclo escolar 2009-2010, se le imparte un curso con el enfoque del análisis exploratorio de datos.

Durante el proceso de intervención, se implementa una secuencia didáctica que se desarrolla en 9 sesiones e incluye ocho actividades, una extraclase y siete en aula. La secuencia está basada en las cinco dimensiones de Marzano. Las actividades se entregan al inicio, en ellas se explica lo que tienen que hacer y lo que se va a evaluar. Los estudiantes trabajan en forma individual en la actividad de conocimientos previos y en las demás en ternas (13 equipos de trabajo), siempre apoyándose en los equipos vecinos. Cada actividad va acompañada con una rúbrica, la cual contiene los indicadores que se evaluarán en cada una de ellas. Las actividades que requieren del uso de TinkerPlots, los estudiantes las guardan en un archivo y posteriormente se le entregan al profesor. Todos los comentarios realizados por las diferentes ternas se graban.

Cada actividad realizada, es entregada al docente y en la siguiente sesión se regresa ya evaluada, para que el estudiante reflexione sobre los resultados obtenidos -que haga conciencia del proceso de aprendizaje-. Debido al espacio, en este trabajo solo se presenta la actividad 3.

#### **Implementación de la actividad**

En esta actividad tienen que representar un conjunto de datos mediante una gráfica, analizar por qué cambia más la media que la mediana cuando se agrega un dato atípico, analizar el efecto que causa un nuevo dato en la mediana, reconocer que la mediana es menos afectada que la media por datos atípicos y analizar en que situaciones la mediana es un mejor representante de los datos que la media.

Actividad 3. ¿Cómo los datos atípicos afectan a la media y mediana?

Cuando observas las edades de la gente que se fracturo por trasladarse en patín, la edad de una de las personas está alejada del resto: la mujer 41 años. Este caso es llamado dato atípico porque su edad es mucho mayor en comparación con las otras edades del conjunto de datos (un caso de una edad mucho menor en comparación con las otras edades del conjunto de datos también sería un valor atípico). En esta actividad exploraras cómo este valor atípico afecta la media y mediana de las edades del conjunto de datos. Utiliza todos los recursos del software TinkerPlots que consideres convenientes para analizar y responde las siguientes preguntas:

- Abre el archivo Patín.tp y representa las edades mediante una gráfica apropiada.
- Calcula la media y mediana de las edades de las personas que sufrieron fracturas por trasladarse en patín y completa la siguiente tabla.

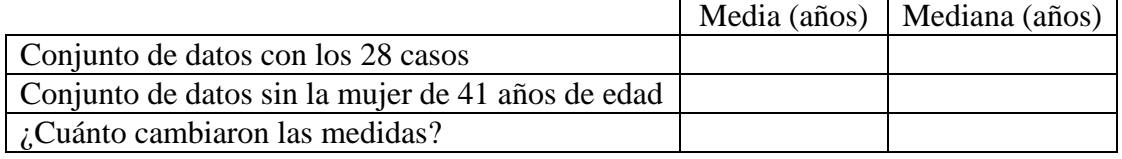

¿Por qué la media cambió más que la mediana?

Cambia la edad de la mujer de 41 años y anota en la tabla lo que se te pide.

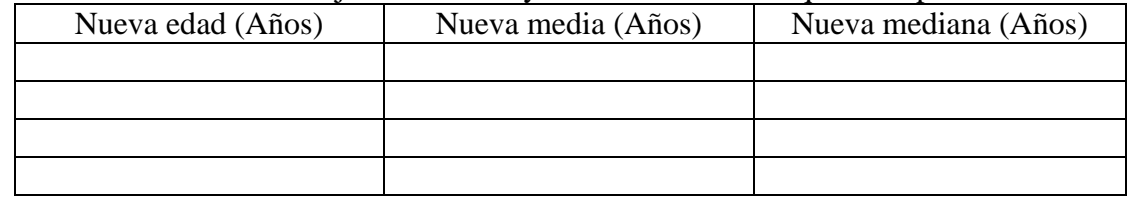

- ¿Qué has aprendido sobre la media y mediana?
- ¿Cuál medida -media o mediana- piensas que es más representativa del grupo de edades en este conjunto de datos?

## Primer pregunta

Esta pregunta implica hacer la representación gráfica apropiada para el conjunto de datos dado. El 69% de las ternas hizo la gráfica representada en la figura 1, las restantes recibieron asesoría de los equipos vecinos.

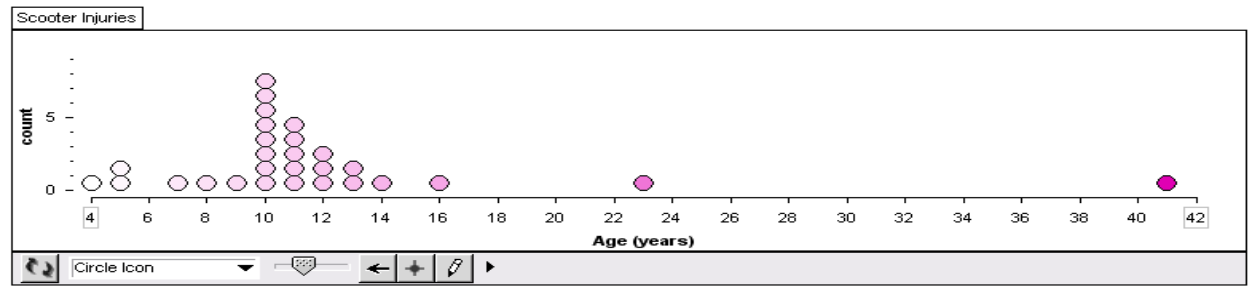

*Figura 1.* Gráfica de puntos de las frecuencias de las edades en años.

El comentario más común de las ternas, con respeto al uso de TinkerPlots fue "*Este software esta padre, nos ahorro mucho tiempo al hacer la gráfica*".

## Segunda pregunta

Aquí las ternas tienen que calcular la media y mediana del conjunto de datos completo y excluyendo el dato atípico con el apoyo de TinkerPlots, para luego analizar los resultados. Todos los estudiantes realizaron este cálculo, el 38% de las ternas se apoyo en los equipos vecinos para obtener los valores que se muestran en la figura2.

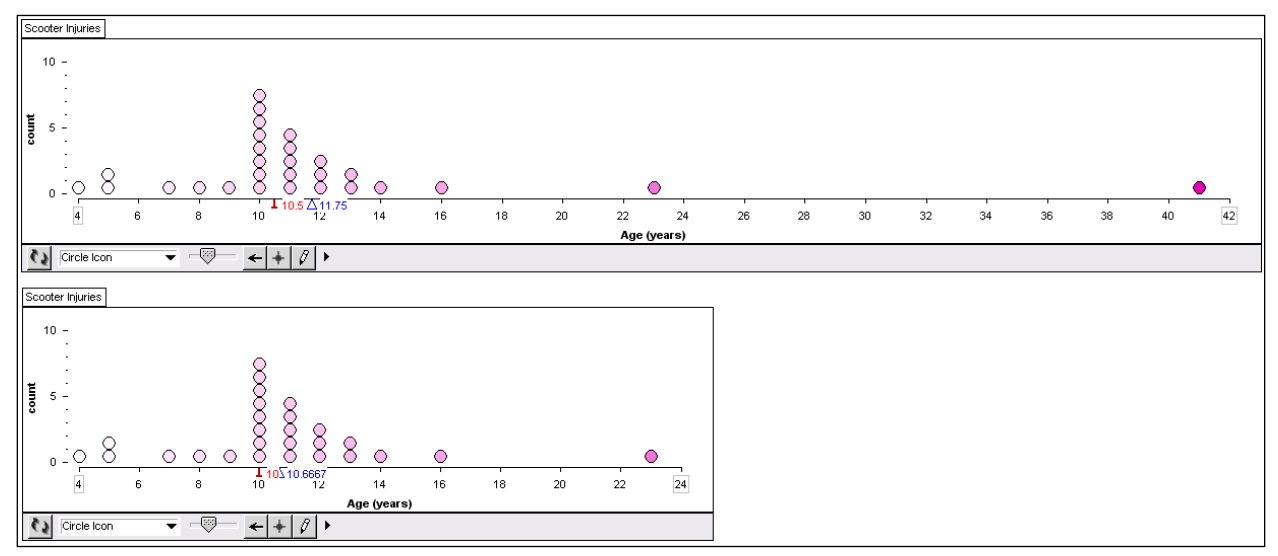

*Figura 2.* Gráficas de puntos de las frecuencias de las edades en años, con el valor de la media y mediana con y sin dato atípico respectivamente.

Los comentarios más comunes de las ternas, con respeto al uso de TinkerPlots fueron "*En mucho menos de un minuto calculamos la media y la moda*", "*No recordamos la fórmula para calcular la media y la moda, lo bueno que este software lo hace por nosotros*" y *"¿Cuál es la media y cual la moda?*".

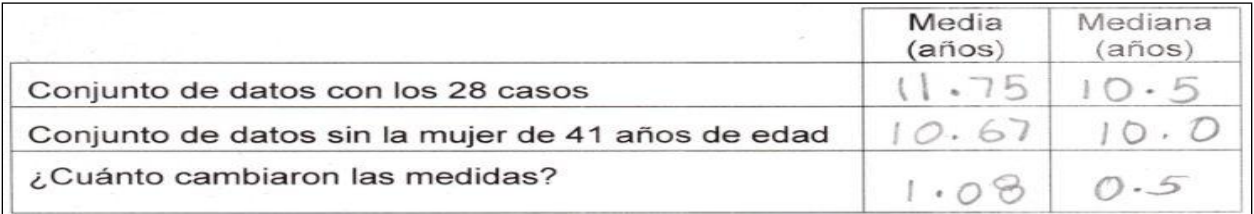

*Figura 3.* Valores de la media y mediana calculada a partir de los datos completos y sin el valor atípico respectivamente.

El 54% de los estudiantes logró identificar cual de los dos valores representados en la gráfica es la mediana y moda, llenando correctamente la tabla mostrada de la figura 3.

El 31% comprendió por qué la media cambió más que la mediana. Estas ternas se repartieron las ternas restantes para explicarles como habían llegado a la respuesta mostrada en la figura 4.

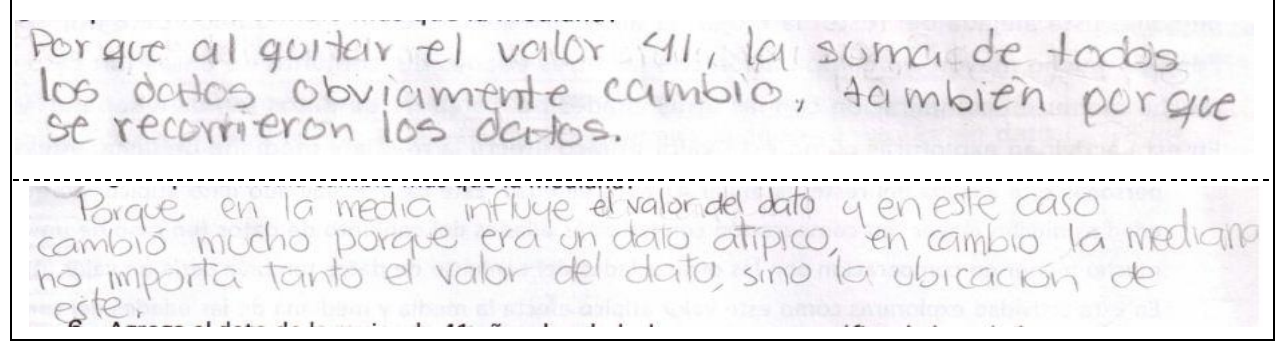

*Figura 4.* Respuestas dadas por las ternas a la pregunta ¿Por qué la media cambió más que la mediana?

#### Tercera pregunta

En esta pregunta las ternas deben sustituir la edad de la mujer de 41 años por otro valor y calcular la nueva media y nueva mediana. Los cálculos realizados por los estudiantes fueron similares, los más representativos respecto a la actividad son:

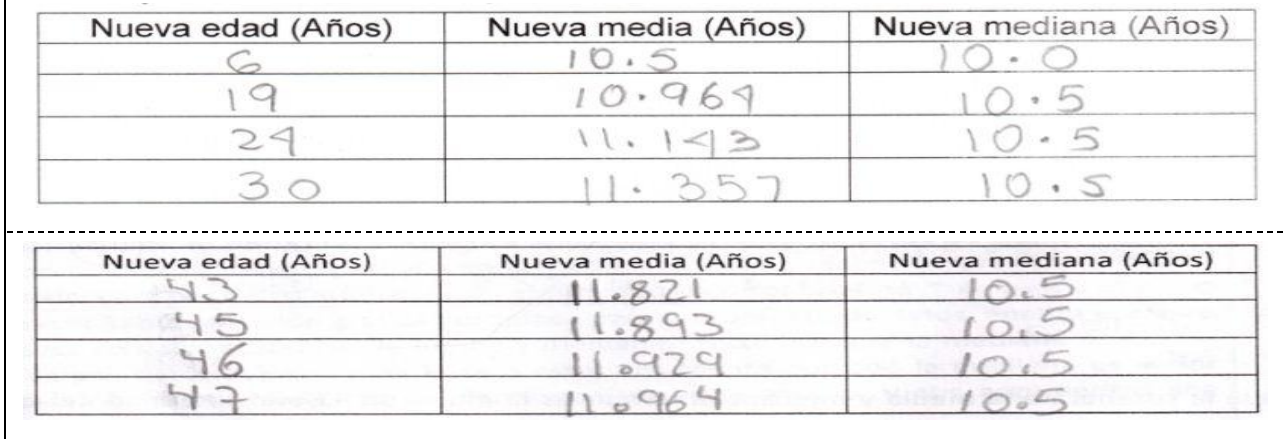

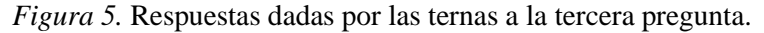

El 46% de las ternas no observaron ningún patrón en la media, aclarando que solo los dos ejemplos mostrados en la figura 5 presentan las edades ordenadas en forma ascendente. Una vez recibido el apoyo de las ternas vecinas para la tercera pregunta, cada terna se dio a la tarea de responder la cuarta pregunta.

#### Cuarta pregunta

En esta pregunta tienen que reflexionar sobre lo que han aprendido de la media y mediana. La respuesta que mejor aceptaron las ternas es la proporcionada en la figura 6.

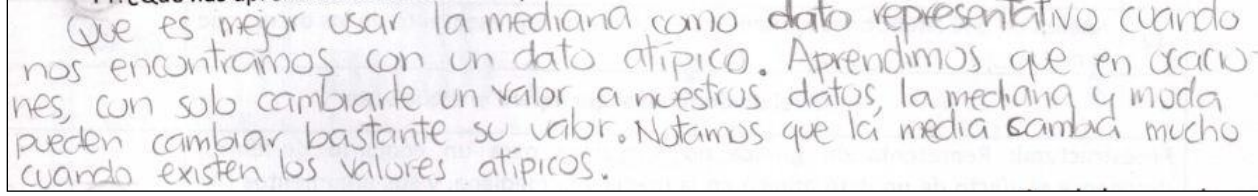

*Figura 6.* Respuesta dada por una de las ternas a la cuarta pregunta ¿Qué has aprendido sobre la media y mediana?

## Quinta pregunta

Aquí las ternas tienen que explicar porque la mediana es mejor representante cuando hay datos atípicos en el conjunto de datos.

Es la mediana. Porque al tener en dato atrpico, modifica mecho el valor del resultado de la media sin embargo con la mediana no cambia mucho porque no es el valor del dato lo que influge, sino la vivicación que se le dé a este.

*Figura 7.* Respuestas dada por una de las ternas a la quinta pregunta ¿Cuál medida -media o medianapiensas que es más representativa del grupo de edades en este conjunto de datos?

El 85% de las ternas no comprendían el significado de la palabra "representativa" en el contexto de la estadística. Por lo que tuvieron que preguntar a los vecinos, solo una terna proporcionó la respuesta dada en la figura 7, a partir de ella todos empezaron a analizarla y así poder hacer su propia reflexión.

Las respuestas mostradas muestran un nivel cognitivo alto en los estudiantes que las proporcionaron.

## **Conclusiones**

En un corto periodo de tiempo los estudiantes han desarrollado la habilidad para ser independientes en el uso de TinkerPlots, el cual les permitió optimizar tiempo en la elaboración de gráficas y cálculo de promedios, y así enfocarse en explorar y analizar los datos.

Optimizar el tiempo es fundamental, en las clases tradicionales donde los profesores pizarroneros transcriben el contenido del libro de texto y los estudiantes anotan en su cuaderno de trabajo, este proceso les consume la mayor parte del tiempo. En el caso de estadística TinkerPlots es un recurso didáctico fundamental, pero también se debe tener cuidado en su uso. Como se explica en la actividad 3, algunos estudiantes no pueden calcular los promedios sin él, es por ello que se debe ser consiente en automatizar los cálculos hasta donde se considere pertinente.

Por otra parte, el diseño de actividades con un enfoque exploratorio de datos, lleva al estudiante a utilizar las representaciones gráficas para observar tendencias, huecos, datos atípicos, entre otras cosas propias del EDA. Como es el caso de la actividad presentada, donde tienen que detectar el dato atípico para luego calcular la medida más representativa de este conjunto de datos mediante el análisis y la reflexión en ternas. Las respuestas proporcionadas por los estudiantes, muestran un nivel cognitivo alto, en términos de la taxonomía SOLO, en un nivel relacional. Por lo que la implementación de las actividades con el apoyo de software educativo para la enseñanza de la estadística en un ambiente exploratorio de datos tiene un efecto positivo en el desarrollo del razonamiento estadístico.

También otros factores, como el ayudar al vecino o pedir ayuda al vecino, permite que los estudiantes tengan más confianza entre ellos, para preguntar como lo hicieron otros. Y por qué no, el profesor también puede formar parte de alguno de ellos y ganarse su confianza, con la intención de romper la barrera que siempre se genera entre profesor-alumno.

Como consecuencia de la experiencia, se sugiere enfocar más la enseñanza de la estadística hacia el desarrollo de procesos de mayor nivel cognitivo que en el simple manejo de fórmulas y procedimientos.

## **Referencias y bibliografía**

- Arteaga, P., Batanero, C., Díaz, C. & Contreras, J. M. (2009). El lenguaje de los gráficos estadísticos. *Revista Iberoamericana de Educación Matemática*. 18, 93-104.
- Ben-Zvi, D. (2004). Reasoning about data analysis. En D. Ben-Zvi & J. Garfield (Eds.). *The Challenge of Developing Statistical Literacy, Reasoning and Thinking, 3-15.* Kluwer Academic Publishers.
- Biggs, J. B. y Collis, K. F. (1982). *Evaluating the quality of Learning: The SOLO taxonomy.* New York: Academic Press.
- Cobb, G. (1992). Teaching Statistics. in Lynn Steen(Ed). *Heeding the Call for Change: Suggestions for curricular action (Notas: 22, p. 3-23).* Washington, DC: Mathematical Association of América.
- Curcio, F. R. (1989). Developing graph comprehension. Reston, VA: *National Council of Teachers of Mathematics*.
- Fitzallen, N. & Watson, J. (2010). *Developing statistical reasoning facilitated by tinkerplots*. Ljubljana, Slovenia, ICOTS 8, IASE/ISI, Europa. 2010.
- Marzano, R. J. Y Pickering, D. J. (2005). *Dimensiones Del Aprendizaje. Manual Para El Maestro.*  México. Ed. Iteso.
- Mayén, S., Cobo, B., Batanero, C. y Balderas, P. (2007). Comprensión de las medidas de posición central en estudiantes mexicanos de bachillerato. *Revista Iberoamericana de educación matemática*. 9, 187-201.
- Inzunza Cázarez, S. & Juárez Duarte, J. A. (2007). *Evaluación de la Cultura y Razonamiento stadístico: Un estudio con Profesores de Preparatoria*. Trabajo presentado a la XII Conferencia Interamericana de Educación Matemática, realizado en Querétaro del 15 al 18 de julio de 2007.
- Inzunza Cázarez, S. & Juárez Duarte, J. A. (2010)*. High school teachers' reasoning about data analysis in a dynamics statistical environment.* Ljubljana, Slovenia, ICOTS 8, IASE/ISI, Europa. 2010.
- Inzunza Cázarez, S. & Vizcarra Parra, F. (2009). *Un estudio sobre la caracterización del razonamiento estadístico de estudiantes de preparatoria: el caso de los promedios y las gráficas*. Trabajo presentado en el XXII Congreso Nacional de Enseñanza de las Matemáticas, realizado en Chiapas, del 26 al 28 de noviembre de 2009.